# **Orientation to Technology at Conestoga**

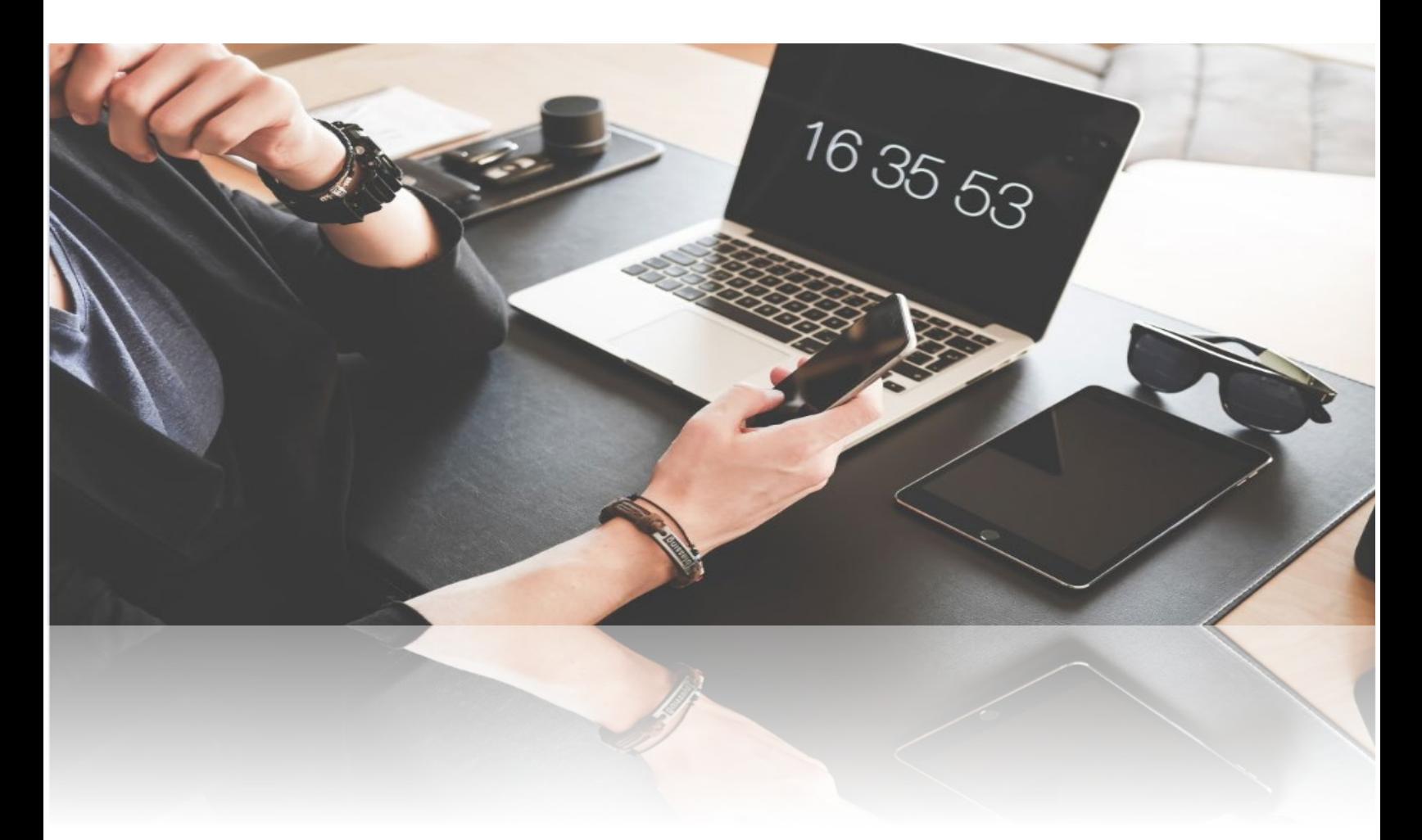

This document is maintained by the **Educational Technology Officer** in Teaching and Learning. Suggestions for revisions should be submitted via email directly to the **Educational Technology Officer**.

# **Communications Practices**

As per the [Email, Voicemail and Corporate Calendar Guidelines,](https://cms.conestogac.on.ca/sites/corporate-websites/policies/PDFDocuments/HR/Email,%20Voice%20Mail%20and%20Corporate%20Calendar%20Guidelines.pdf) your new Conestoga email is the only appropriate method of communication with students and other employees. Correspondence should be responded to within **two business days**.

#### **Universal Launchpad**

Use [the IT Support website](https://it.conestogac.on.ca/) as your universal launchpad to college portals and services.

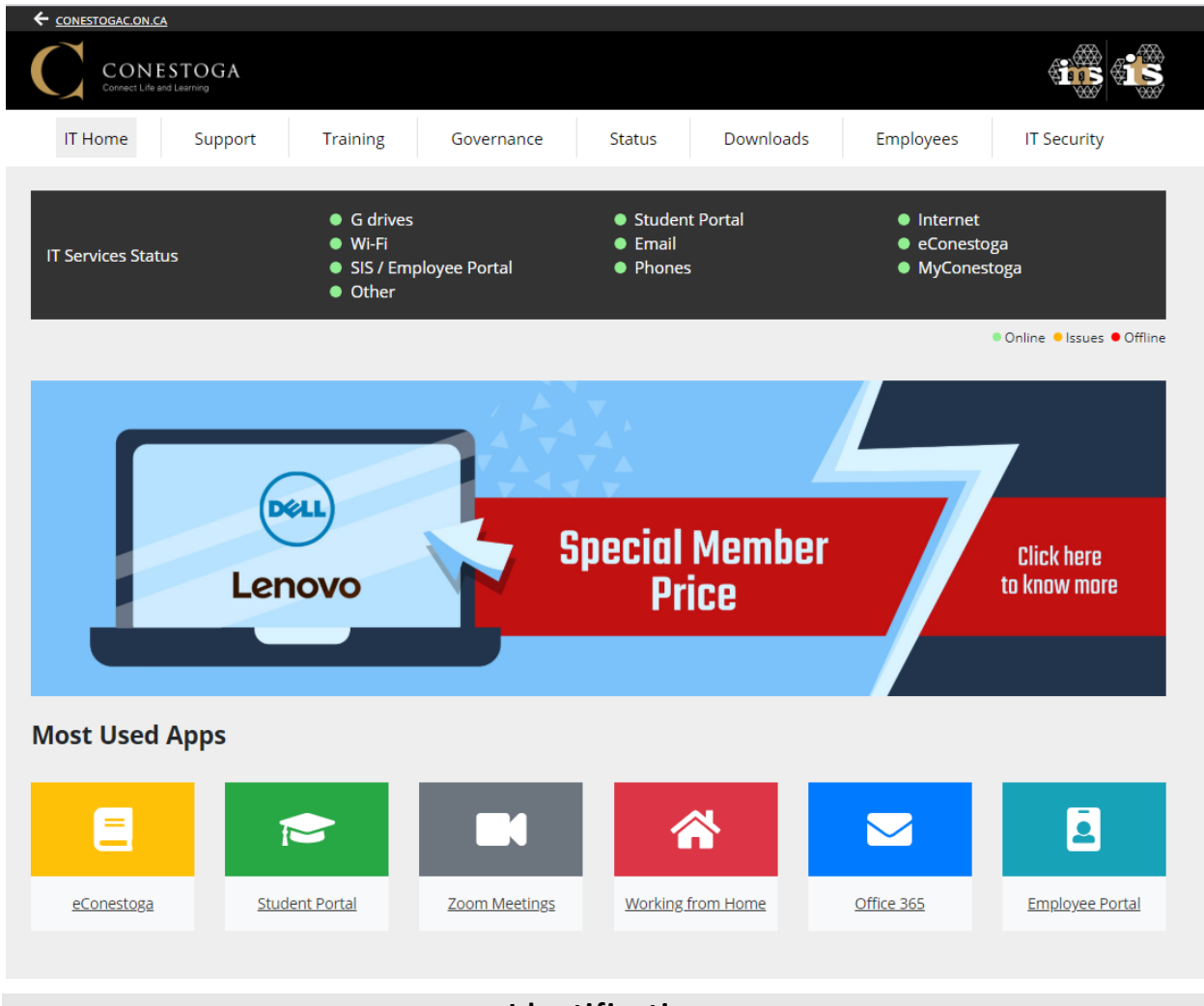

#### **Identification**

At Conestoga, we use a few ways to identify our employees. These are:

**An employee number**: A seven digit number, usually the same as a **Contract Number**.

- **A Condor ID**
- **An email address**
- **A ONEcard**

#### **Condor ID and Email**

**Your [Condor ID and default password](https://it.conestogac.on.ca/support/username) will be emailed to the personal email you provided the college during the hiring process**. [Learn how to find your email in the Employee Portal.](https://it.conestogac.on.ca/support/faculty)

Once you have your Condor ID, **discontinue using your contract number to access college services.** Use your Condor ID and password to sign in to all services.

Conestoga emails are formed by combining your **Condor ID** and the **@conestogac.on.ca** suffix**.**

# Condor ID jsmith@conestogac.on.ca Email

#### **To do**

The following are several steps to complete, once you have your Condor ID and email.

- $\Box$  Request [your official Conestoga identification \(ONEcard\)](https://www.conestogac.on.ca/onecard/faculty-staff.jsp) online. Use this to prove employment status, borrow equipment or purchase items on campus.
- $\Box$  Set up your Account [Recovery.](http://aka.ms/ssprsetup) This will help you recover your email and network account if it becomes locked.
- $\Box$  Access your O365 email through the [IT Support website.](https://it.conestogac.on.ca/) All communications will now be directed to this address.
- $\Box$  Set your email signature. Learn [how to add a signature in Outlook email.](https://support.office.com/en-us/article/create-and-add-an-email-signature-in-outlook-web-app-0f230564-11b9-4239-83de-f10cbe4dfdfc)

#### **Sample Email Signature**

As per the **Staff Handbook**, emails must have an appropriate signature.

Example:

**Jane/John Smith, B. Ed., M. Ed., Ph.D.** Communications Professor, School of Language and Communication Studies Conestoga College Institute of Technology and Advanced Learning 299 Doon Valley Drive Kitchener, ON

**Office:** A2101 (Ext. 1234) **Availability:** Monday 10:00 – 12:00, Thursday 11:00 – 1:00 or by video chat by appointment.

#### **Password Changes**

**Account passwords expire every 90 days**. You will [receive an email notification](https://it.conestogac.on.ca/support/faculty#expiry) a week in advance. Make sure your password meets the [secure password criteria.](https://it.conestogac.on.ca/support/faculty#secure)

#### **Voicemail**

Learn [how to set up your voicemail.](https://it.conestogac.on.ca/support/phones#setup) Part time employees are not issued voicemail, unless requested.

#### **Suggested Mobile Apps**

Download these apps to your iOS or Android devices.

- **Conestoga Mobile Safety**
- **Honk Mobile Parking**
- **Brightspace Pulse** (eConestoga)
- **Microsoft Outlook**
- **Microsoft OneDrive**

#### **Document Storage**

**Portable USBs or hard drives** pose a loss or theft risk. Please avoid using these. If you require one, it should use encryption software, available through the [IT Support website.](https://it.conestogac.on.ca/Downloads)

Use **your [O365 OneDrive](https://support.office.com/en-us/article/office-365-basics-video-training-396b8d9e-e118-42d0-8a0d-87d1f2f055fb?wt.mc_id=otc_home&ui=en-US&rs=en-US&ad=US)** as your personal document storage location. Some departments or programs use either [SharePoint or the S: Drive](https://it.conestogac.on.ca/support/storage-drive) for shared departmental storage.

#### **Suggested Practices**

Organize your OneDrive content in alignment with the organization of your eConestoga courses, usually week by week. [Learn how to share content](https://support.office.com/en-us/article/share-onedrive-files-and-folders-9fcc2f7d-de0c-4cec-93b0-a82024800c07) with your colleagues, coordinators or Chair, as requested.

# **Working and Teaching Remotely**

Conestoga uses Zoom and Microsoft Teams as remote working and teaching tools. Learn more about each of these services to prepare for the semester.

Zoom is a cloud-based videoconferencing platform which can be used by faculty to deliver course material in a live meeting environment. Zoom has additional features including screen sharing, whiteboard & annotation, breakout rooms, and polling,

Microsoft Teams is the chat and collaboration component of the Microsoft 365 ecosystem, and can be used to host meetings, organize discussions into channels, and share files. Teams features seamless integration with other tools such as OneDrive, OneNote, and numerous other Microsoft and external apps.

# **Portals**

# **The Employee Portal**

The **Employee Portal** allows access to administrative components of employment, such as:

- Contracts
- Timetables
- Course Outlines
- Attendance lists
- Absence reporting
- Accommodation letters
- Electronic test booking
- Grades entry

Please ensure the privacy or encryption of any information retrieved from the Employee Portal.

#### **The Student Portal**

The [Student](https://it.conestogac.on.ca/) Portal allows registration for **internal workshops and professional development** opportunities, such as:

- The Conestoga Faculty Orientation Program
- Individual workshops
- Workshop series, and
- Yearly conferences

Room numbers are listed in the Employee Portal, [once registration has occurred.](http://dev4.conestogac.on.ca/professional-development/how-to-register) Workshops listed as "Offsite" are usually virtual workshops. The organizer will reach out with more information.

# **eConestoga**

#### **eConestoga is the college's learning management system (LMS),** which uses the D2L Brightspace platform. It is used to develop, deliver, and manage course materials and optionally administer student assessments such as quizzes and file submissions.

#### **Course Shells**

An eConestoga course shell is built automatically for all full-time courses delivered at the College and the system handles all enrollment functions**.**

A course shell will contain a variety of content and tools, depending on previous deliveries.

You are free to determine which of eConestoga's capabilities you would like to incorporate, as long as the minimum course standards are met.

#### **The Essential Elements**

**The [Essential Elements](https://cms.conestogac.on.ca/sites/educational-technology/edtech/_layouts/15/WopiFrame.aspx?sourcedoc=/sites/educational-technology/edtech/eConestoga%20Quick%20Guides/eC_EssentialElementsChecklist.docx&action=default) are the minimum course standards**, and aim to provide students with:

- a **Course Information** module, which includes the Instructional Plan,
- an **Evaluation** module, including instructions and rubrics or marking schemes,
- modules with **week-by-week information**, including all instructional materials, and
- **grades** posted for each evaluation.

These standards aim to provide consistency for students and faculty in using eConestoga.

#### **The Instructional Plan**

**The Instructional Plan is the detailed outline for how a course will be delivered.** Other institutions may call this a syllabus.

An Instructional Plan ensures:

- evaluations have been distributed in a way that allows for marking and feedback,
- students can anticipate and prepare for the key concepts being delivered each class,
- the date for each evaluation is clearly communicated from the start of the semester.

A customized Instructional Plan should be uploaded to each course.

#### **Sandboxes**

Every faculty member is provided with a **Sandbox** course shell within eConestoga. This is a space where you are encouraged to test the platform's tools and experiment with content before populating your student facing course shells each semester.

#### **Faculty Support**

**Visit the [Faculty Support](https://lms.conestogac.on.ca/facultysupport/) area in eConestoga** to search for instructional plan template, guides, and training videos to support your use of eConestoga.

# **21st Century Teaching and Learning**

#### **Classrooms for Hybrid Courses**

**Conestoga has made every effort to standardize equipment within classrooms and meeting rooms.** Room set up could vary at some locations as new equipment becomes available.

There are three main classroom types: **Standard**, **BYOD**, **Active Learning** and **HyFlex**. [Learn](https://it.conestogac.on.ca/support/room-setup)  [more about each classroom type.](https://it.conestogac.on.ca/support/room-setup)

#### **Podiums and Projectors**

Each classroom has similar podium controls. [Learn how to use the podium](https://it.conestogac.on.ca/support/room-setup#podium) controls.

Some classrooms have interactive projectors, which **turn your projected screen into a tablet**. [Learn how to use interactive projectors.](https://it.conestogac.on.ca/support/room-setup/interactive-projectors)

#### **Computers**

Conestoga uses Windows 10 computers, with [a standardized image.](https://it.conestogac.on.ca/support/standard-pc#find-software) Sign into computers with your **[Condor ID and password](https://it.conestogac.on.ca/support/username)**.

To protect your privacy and security by lock your computer before leaving it. Use the keyboard shortcut **Windows Key + L** to lock a computer.

Visit the **[Downloads](https://it.conestogac.on.ca/Downloads)** page on [the IT Support website](https://it.conestogac.on.ca/Support) to explore additional licensed software available to faculty and students.

#### **Device Use in Learning**

The [Student Guide](https://www.conestogac.on.ca/handbook/studentguide.jsp?version=1701#college-practices) states, "**Electronic devices may be used for learning or instructional purposes.** Professors or technologists may request devices be put away when a safety issue or distraction occurs. Devices used for accommodations are always welcome."

**[Review some tips and best practices to support a device friendly classroom.](https://tlconestoga.ca/byod-programs/)** Identify and explain any safety concerns about using devices, particularly if you teach in a workshop.

#### **Virtual Tech Help from the Library**

Tech Help and Teach Me Tech Services are now online:

- Book appointments for [troubleshooting](https://lib.conestogac.on.ca/Tech-Loans-Help/options) and tech support from knowledgeable staff;
- Learn about building content, creating awesome online presentations, and more with the **Digital Skills [Toolkit](https://lib.conestogac.on.ca/digital-skills)**;
- Access self-paced online learning through **LinkedIn [Learning](https://lib.conestogac.on.ca/Tech-Loans-Help/linkedin-learning)**.

[Tech Help and Teach Me Tech Services](https://lib.conestogac.on.ca/Tech-Loans-Help/welcome) are **available to all employees and students** and can be accessed online 24/7.

#### **Bring Your Own Device (BYOD) Programs**

Many programs at Conestoga require students to bring their own devices. Learn more about [supporting a device friendly learning environment.](https://tlconestoga.ca/byod-programs/)

[Check the list of BYOD](https://www.conestogac.on.ca/byod/) programs to verify whether a course is in a BYOD program.

#### **eTexts**

Many programs at Conestoga are part of the [eText program](https://conestoga.bookware3000.ca/books/etext-programs) instead of textbooks to improve access to educational materials. eTexts are delivered through eConestoga.

[Check the list of eText programs](https://www.conestogac.on.ca/etext/) to verify whether a course will use an eText.

#### **Open Education Resources (OERs)**

Many programs at Conestoga use [Open Educational Resources \(OERs\)](http://lib.conestogac.on.ca/for-faculty/oatexts-oers) instead of textbooks to improve access and cost of educational materials.

OERs may also supplement course materials. At any time, you can look through [OER collections](http://lib.conestogac.on.ca/for-faculty/oatexts-oers) [by subject,](http://lib.conestogac.on.ca/for-faculty/oatexts-oers) and use these to supplement your textbook or course materials.

#### **Device Use in Assessments**

The [Student Guide](https://www.conestogac.on.ca/handbook/studentguide.jsp?version=1701#college-practices) states that "**Unauthorized devices** in a testing situation will result in an academic offence and a mark of zero."

**Remind students of expectations for academic integrity before delivering a test.** Clarify what devices are authorized and the manner in which they will be used.

# **Preparing for your First Remote Class**

#### **Before Class**

- □ Familiarize yourself with Zoom or Teams, depending on your delivery.
- Fill out your [Instructional Plan,](https://conestoga.desire2learn.com/d2l/lp/navbars/6606/customlinks/external/5153) and post it in your course.
- $\Box$  Consider best practices when teaching remotely.
- Review and adjust any available course materials. [Make sure they are fully accessible.](https://support.office.com/en-ie/article/create-accessible-office-documents-868ecfcd-4f00-4224-b881-a65537a7c155)
- □ Make sure all materials are posted in your course.

#### **Setting Up**

- □ Open any tabs or software you will need to present to students.
- **Welcome students to your class,** prompting them to ensure that their correct name is displayed by Zoom or Teams.
- **Use the remote presentations slide deck template** to present your materials.
- **Turn on the projector.**
- □ Open a browser.
- Go into your eConestoga course.
- □ Download or pre-load the links to instructional materials for your class.
- □ Expand what you're presenting to full screen. Zoom in if needed.

#### **Orienting Students to your Course**

Many of your students may be brand new. You may need to use part of the first class to:

- **Explain how they should communicate and collaborate with you and with each other** (by email or eConestoga course mail, and the OneDrive),
- **Co-create expectations about appropriate behaviours and device use**,
- **Download the Brightspace Pulse app** to students' mobile devices
- Tour [the eConestoga course,](https://youtu.be/S68V3p8w4CI) finding the **Course Outline** and **Instructional Plan**.

# **Preparing for your First Face to Face Class**

#### **Before Class**

- □ Familiarize yourself with your [classroom setup](https://it.conestogac.on.ca/support/room-setup/interactive-projectors) and the [podium controls.](https://it.conestogac.on.ca/support/room-setup#podium)
- Fill out your [Instructional Plan,](https://conestoga.desire2learn.com/d2l/lp/navbars/6606/customlinks/external/5153) and post it in your course.
- □ [Consider best practices when](https://tips.techforteaching.ca/presentations/) presenting in a classroom or lab.
- □ Review and adjust any available course materials. [Make sure they are fully accessible.](https://support.office.com/en-ie/article/create-accessible-office-documents-868ecfcd-4f00-4224-b881-a65537a7c155)
- □ Make sure all materials are posted in your course.

#### **Setting Up**

- **Distribute name tents**, asking students to fill in their name and preferred pronouns.
- **Sign in** to the podium's PC or **[connect your laptop](https://it.conestogac.on.ca/support/room-setup#wired) or tablet.**
- **Turn on the projector.**
- **Open a browser.**
- Go into your eConestoga course.
- Download or pre-load the links to instructional materials for your class.
- Expand what you're presenting to full screen. Zoom in if needed.

#### **Orienting Students to your Course**

Many of your students may be brand new. You may need to use part of the first class to:

- **Explain how they should communicate and collaborate with you and with each other** (by email or eConestoga course mail, and the OneDrive),
- **Co-create expectations about appropriate behaviours and device use**,
- **Download the Brightspace Pulse app** to students' mobile devices
- Tour [the eConestoga course,](https://youtu.be/S68V3p8w4CI) finding the **Course Outline** and **Instructional Plan**.

# **Once You're Ready**

#### **Bring in Active Learning Strategies**

Once you are comfortable, try incorporating some of these strategies in your teaching.

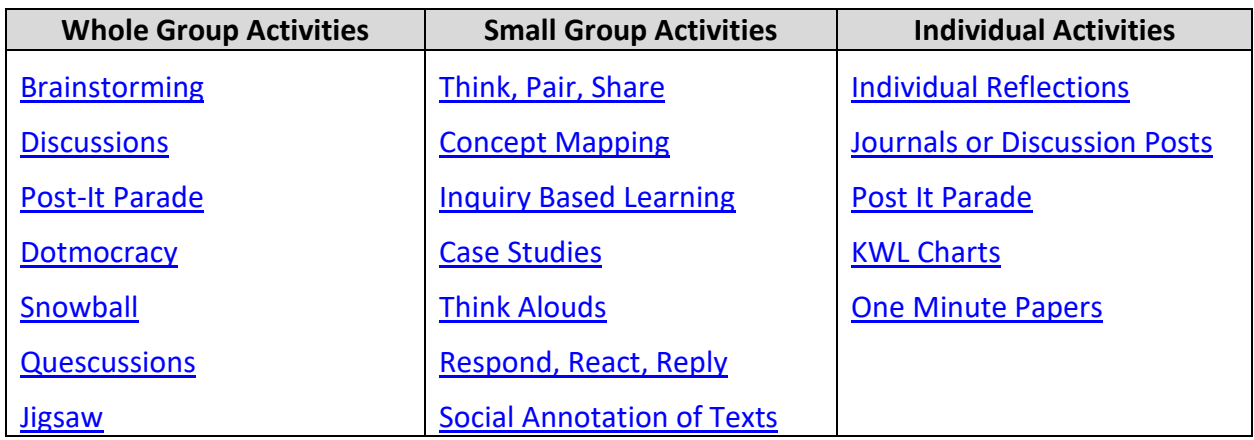

#### **Visit the Faculty Learning Hub**

The Faculty Learning Hub is Conestoga's source for information about effective and techenabled teaching practice. Visit the Faculty Learning Hub to develop your practice, or explore tech to use in your teaching. Read about Faculty Stories, ask questions, and share in the learning

Faculty often experiment with fun and educational technologies to support and engage their learners.

Check the **Tech heading** on Teaching and Learning's **[Faculty Learning Hub](https://tlconestoga.ca/)** to find out about new recommended apps.

# Technical Support Contacts

#### **IT Services**

The IT Service Desk provides support to all employees and students on:

- [Condor IDs,](https://it.conestogac.on.ca/support/username) passwords, an[d account recovery,](http://aka.ms/ssprsetup)
- [classroom and lab hardware,](https://it.conestogac.on.ca/support/room-setup)
- [software downloads,](https://it.conestogac.on.ca/Downloads) and
- [college issued devices.](https://it.conestogac.on.ca/support/standard-pc#oncampus)

**[Visit the IT Support website](https://it.conestogac.on.ca/Support)** or email [itsdesk@conestogac.on.ca,](mailto:itsdesk@conestogac.on.ca) for **24/7 email support**.

#### **The Online Learning Centre (OLC)**

The Online Learning Centre offers support for eConestoga, including:

- building content,
- the Essential Elements of a course,
- discussions, assignments and rubrics,
- quizzes and grades.

**[Visit the Faculty Support site](https://conestoga.desire2learn.com/d2l/lp/navbars/6606/customlinks/external/5153)** or email [econestoga@conestogac.on.ca](mailto:econestoga@conestogac.on.ca) for help. Upcoming trainings are posted in the **Announcements** area within eConestoga.

#### **Teaching and Learning**

The Educational Technology Officer provides support to Conestoga faculty on:

- creating accessible and engaging course materials,
- teaching within remote, HyFlex, BYOD, eText or OER programs,
- tech-enabled teaching and learning experiences.

**[Visit the Faculty Learning Hub](https://tlconestoga.ca/)** or email [teachingandlearning@conestogac.on.ca](mailto:teachingandlearning@conestogac.on.ca) for help.

#### **The Library**

Library services and resources are available online for all Conestoga employees and students. Access an extensive collection including eBooks, streamed videos, articles and online help. Use your [Library](http://lib.conestogac.on.ca/your-account/off-campus) Pin, the last 4 digits of your Conestoga employee number or ID to access from home.

Supports provided by the Library include:

- [Academic](http://lib.conestogac.on.ca/academic-integrity) Integrity
- Assistive [Technology](https://lib.conestogac.on.ca/assistive-technology) & Alternate Formats
- Course [Readings](https://lib.conestogac.on.ca/for-faculty/reserves) Support
- [Copyright](https://lib.conestogac.on.ca/copyright-faculty-staff) Guidance
- [Instructional](https://library.conestogac.on.ca/browse/for-faculty/instructional-supports) Supports
- Tech Help [Consultations](https://lib.conestogac.on.ca/Tech-Loans-Help/welcome) & Digital Skills Modules
- Writing [Services](https://library.conestogac.on.ca/browse/get-help/writing-citing)

**[Visit the Library's website](mailto:Visit%20the%20Library)**, try their virtual chat/text service, [askON](https://can01.safelinks.protection.outlook.com/?url=https%3A%2F%2Fca.libraryh3lp.com%2Fchat%2Fconestoga%2540chat.ca.libraryh3lp.com%3Fskin%3D15491&data=02%7C01%7CJwilkinson%40conestogac.on.ca%7C085a499ebb6046754f7f08d828d2dd8d%7C4ddd393ae98a4404841fc4becdd925a5%7C0%7C0%7C637304233420977942&sdata=Y0J%2BgerSq0NALJnhUx6ajblrHXPKNqBCFp5s1hjszBs%3D&reserved=0), visit their **For [Faculty](https://library.conestogac.on.ca/browse/for-faculty)** page, or email [lrcinfo@conestogac.on.ca](mailto:lrcinfo@conestogac.on.ca) for help.

#### **The Bookstore**

The Bookstore provides support for all Conestoga employees and students on:

- [eText programs,](https://conestoga.bookware3000.ca/faculty-info/etext-programs)
- [digital access codes](https://conestoga.bookware3000.ca/books/redeem-digital-access-codes) for publisher resources.

**[Visit the Bookstore's website](https://conestoga.bookware3000.ca/)** or email [bookstore@conestogac.on.ca](mailto:bookstore@conestogac.on.ca) for help.